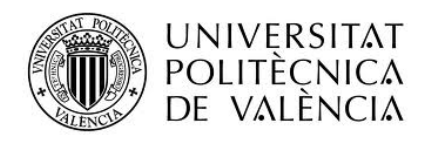

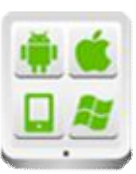

# **Título del Proyecto:**

**BATALLA PIRATA** 

**Autor:**

Díaz García, Carlos

# **Director:**

Carbonell, Vicente

## **TESINA PARA LA OBTENCIÓN DEL TÍTULO DE:**

**Diploma de Especialización en Desarrollo de Aplicaciones para Android** 

**Septiembre del 2015**

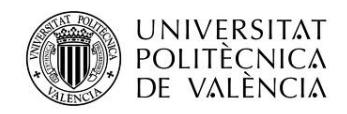

# Contenido

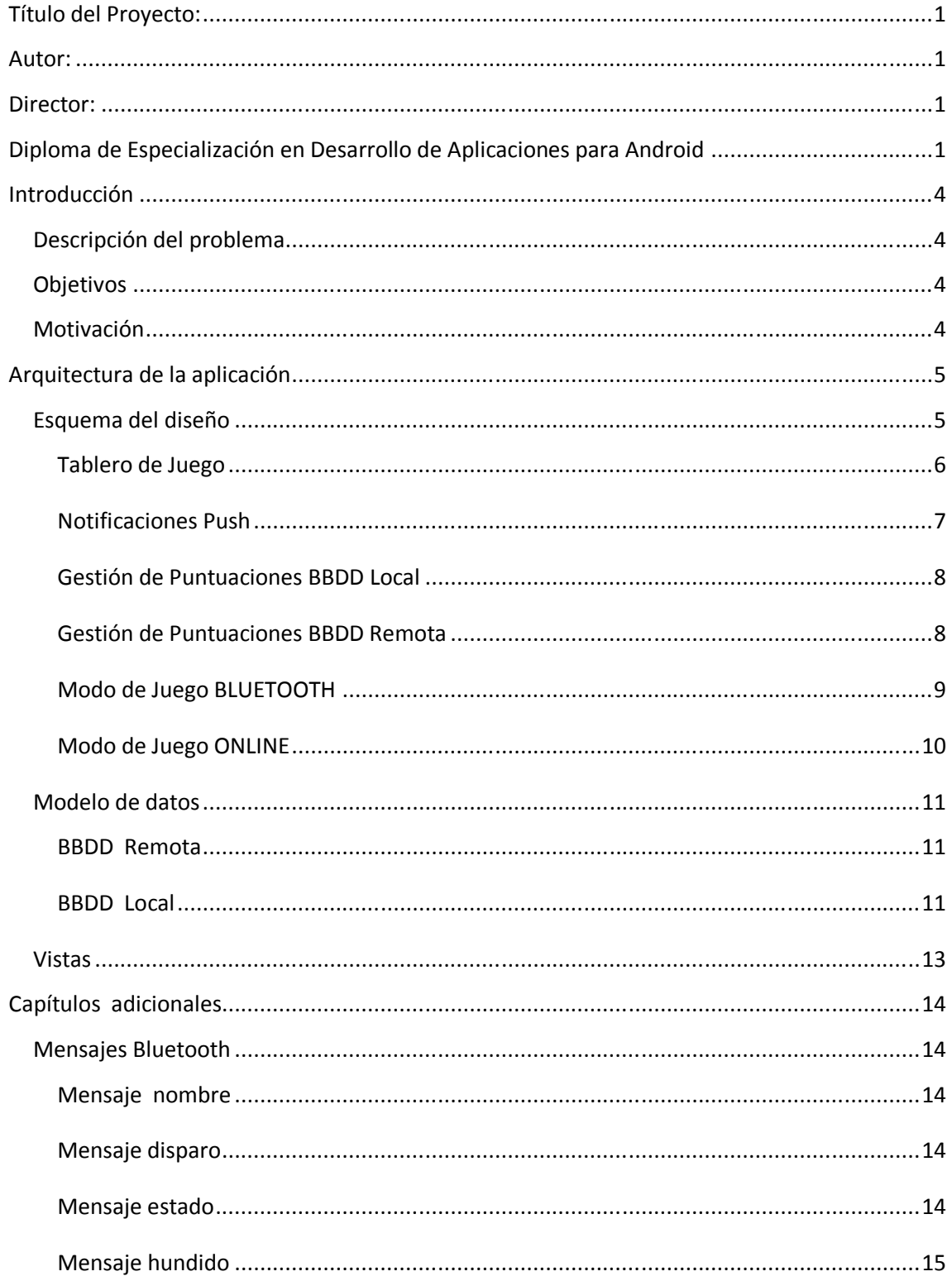

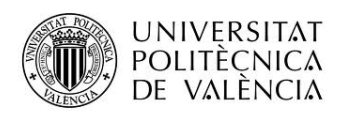

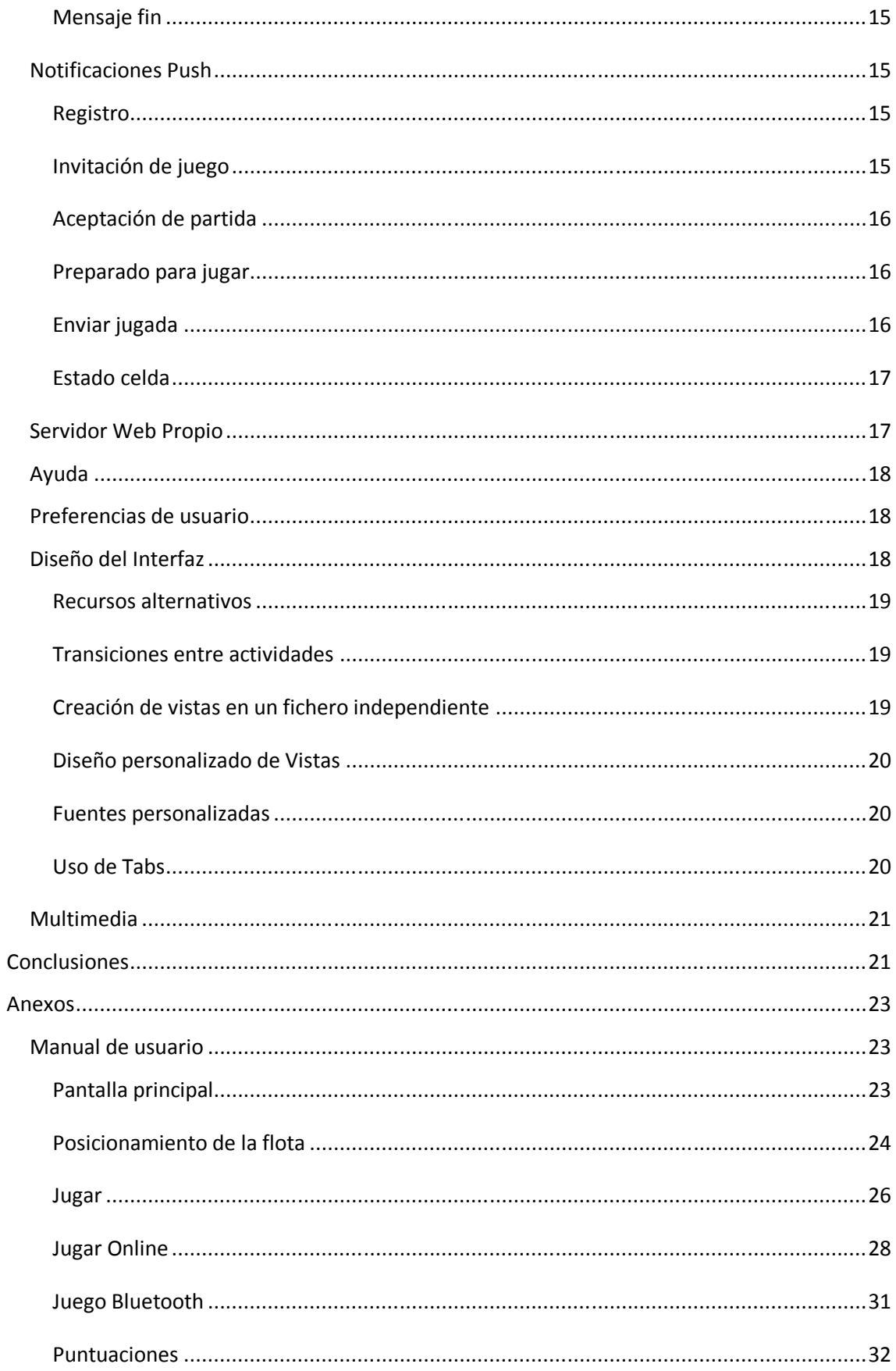

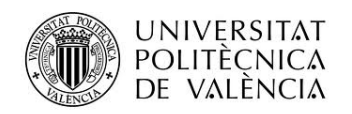

# **Introducción**

## **Descripción del problema**

En algún momento de nuestra infancia/juventud, todos hemos pasado alguna tarde de lluvia jugando con nuestros amigos o familiares al juego "Hundir la flota".

Con la proliferación de las nuevas tecnologías, este modo de entretenimiento, los juegos de mesa, han ido cayendo en desuso. La juventud dedica más tiempo a estar conectado a sus dispositivos móviles que a interactuar con su alrededor.

## **Objetivos**

El objetivo de esta aplicación es recuperar este juego clásico, adaptándolo a las nuevas tecnologías y enfocado a ese público infantil/juvenil.

Las nuevas tecnologías permiten llevar este juego un paso más allá de su modo clásico, jugar cara a cara, permitiendo tres modalidades de juego. Contra el dispositivo, contra un rival relativamente cercano en el espacio mediante el modo bluetooth o, porque no, contra cualquier usuario de la aplicación en el mundo, modo online.

### **Motivación**

La idea de esta aplicación surge de la nostalgia de un juego que permanece en la memoria de muchos de nosotros.

Además, la implementación de esta aplicación permite poner en práctica gran parte de los contenidos desarrollados a lo largo del curso.

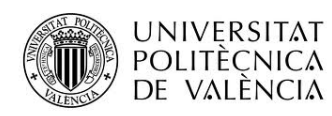

# **Arquitectura de la aplicación**

# **Esquema del diseño**

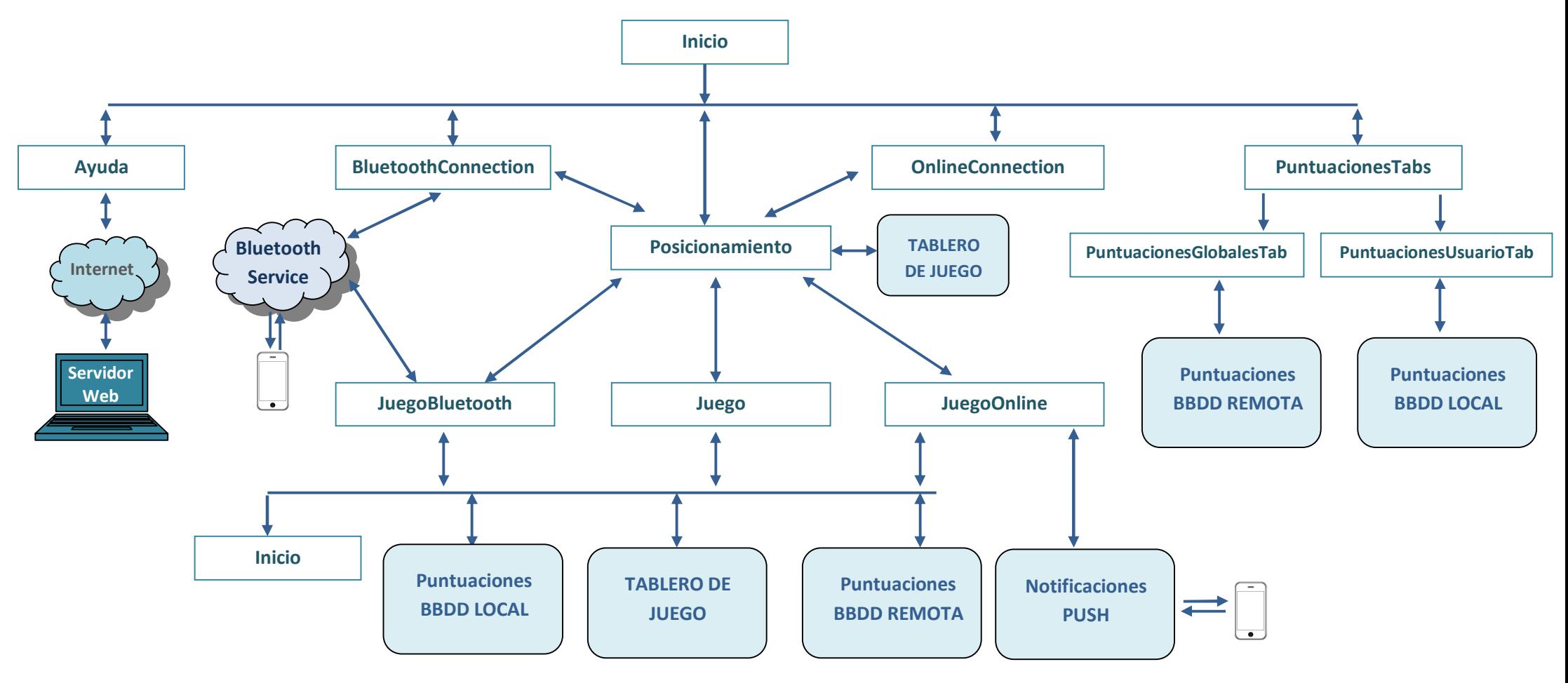

Diploma de Especialización en Desarrollo de Aplicaciones para Android 5

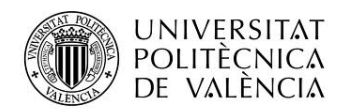

### **Tablero de Juego**

Cualquier modalidad de juego de la aplicación utiliza se apoya en las siguientes clases.

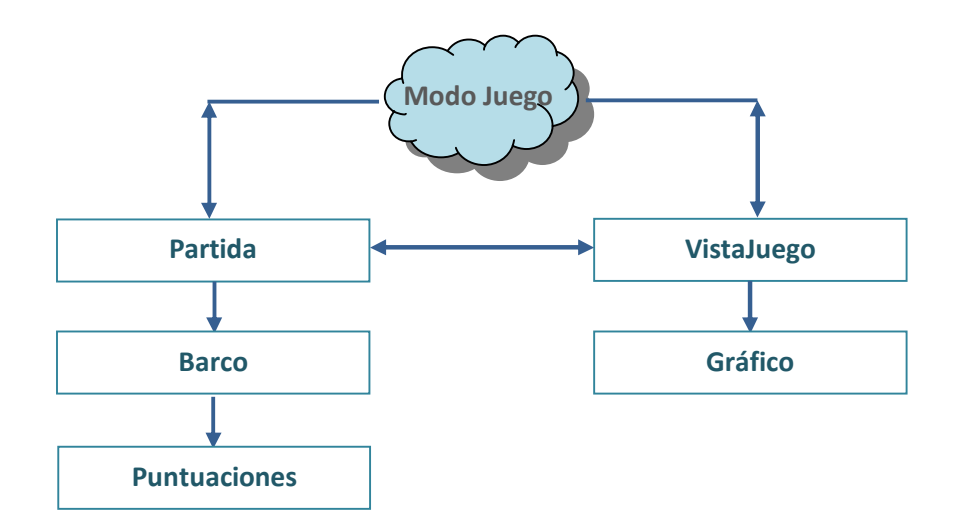

### *VistaJuego*

Esta clase se encarga de la representación gráfica del tablero de juego de cada participante.

En cada partida habrá dos instancias de esta clase, una para el jugador principal y otra para el rival.

Cada instancia de *VistaJuego* se compone de un Vector de instancias de *Grafico*.

*VistaJuego* recoge las interacciones del usuario con el tablero y delega un su padre (*Posicionamiento, Juego, JuegoBluetooth, JuegoOnline*) como reaccionar ante las pulsaciones del usuario en el tablero.

### *Gráfico*

Representa gráficamente una celda del tablero

### *Partida*

Es la representación lógica de la partida.

Almacena el estado de cada posición del tablero de juego en dos arrays de enteros

tableroPrincipal = new int[DIMENSIONES\_TABLERO][DIMENSIONES\_TABLERO];

tableroRival = new int[DIMENSIONES\_TABLERO][DIMENSIONES\_TABLERO];

Y el estado de los barcos dispuestos en el tablero de juego

barcosPrincipal = new ArrayList<Barco>();

barcosRival = new ArrayList<Barco>();

Controla los turnos de juego y el final de la partida.

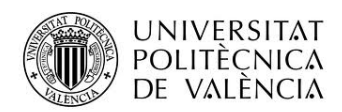

Obtiene las puntuaciones asociadas al ataque de una posición del tablero

### *Barco*

Esta clase es la representación lógica de la disposición de un barco en el tablero.

Gestiona el estado del barco, su tamaño, las posiciones donde está ubicado y las puntuaciones asociadas en función de si el barco es alcanzado o totalmente hundido.

### *Puntuaciones*

Almacén temporal de los puntos obtenidos a lo largo de una partida.

### **Notificaciones Push**

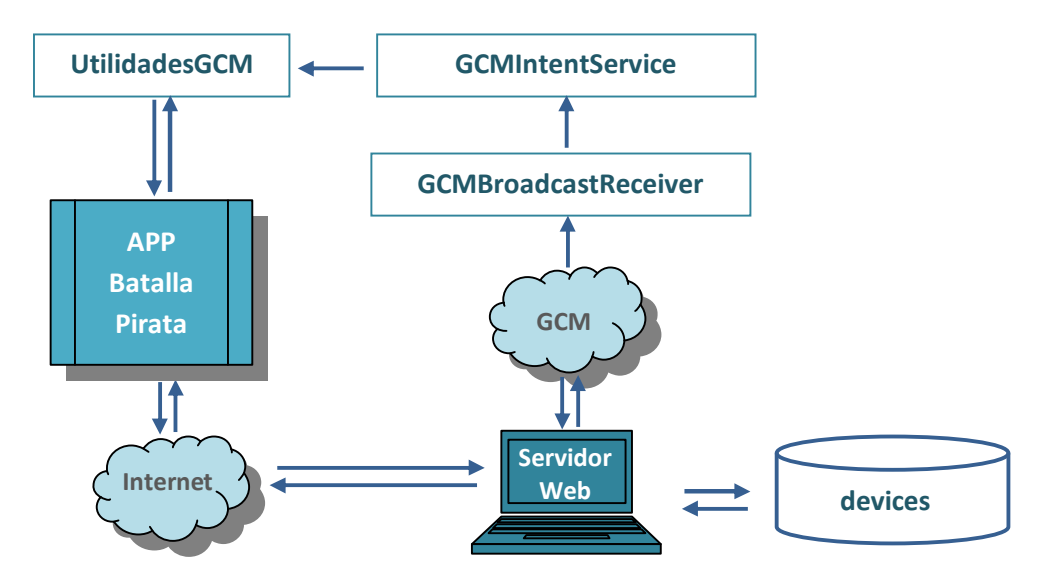

### *GCMBroadcastReceiver*

Receptor de anuncios encargado de recibir los mensajes GCM. Es el encargado de manejar las intenciones que pueden ser enviadas por GCM.

Se define del tipo *WakefulBroadcastReceive*, para asegurar que el dispositivo estará despierto el tiempo necesario para que el servicio que llamemos para procesar los mensajes termine

### *GCMIntentService*

Servicio encargado de procesar los mensajes recibidos desde GCM.

### *UtilidadesGCM*

Clase de utilidad que contiene constantes y funciones de uso general en la aplicación, para la comunicación GCM

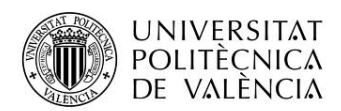

### **Gestión de Puntuaciones BBDD Local**

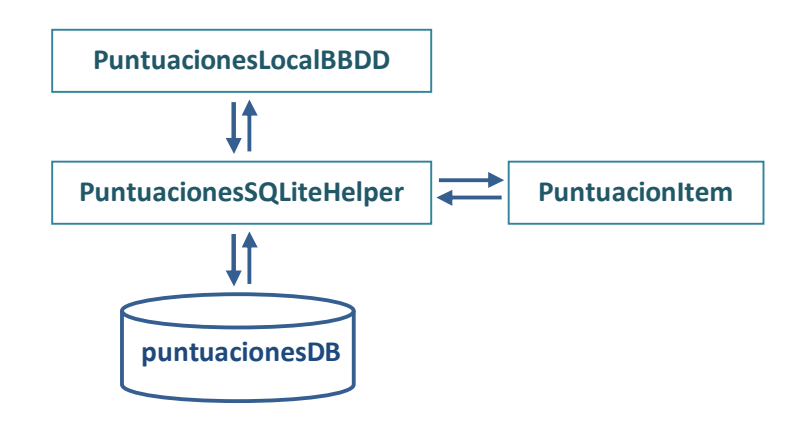

### *PuntuacionesLocalBBDD*

Clase encargada de la gestionar las puntuaciones del juego. Proporciona los métodos necesarios para insertar y listar puntuaciones en la BBDD local.

### *PuntuacionesSQLiteHelper*

Clase encargada de la creación y comunicación con la base de datos local.

### *PuntuacionesItem*

Objeto que contiene la información relevante de un registro de la tabla de puntuaciones de la base de datos.

Implementa los métodos set y get asociados a los campos nombre y puntos.

### **Gestión de Puntuaciones BBDD Remota**

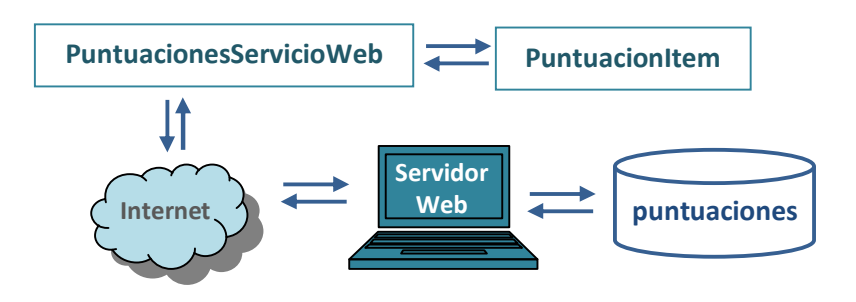

### *PuntuacionesServicioWeb*

Servicio Web basado en REST para comunicarse con el servidor web encargado de la gestión de la base de datos remota.

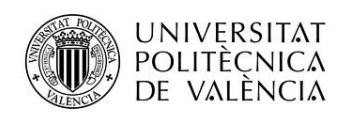

### **Modo de Juego BLUETOOTH**

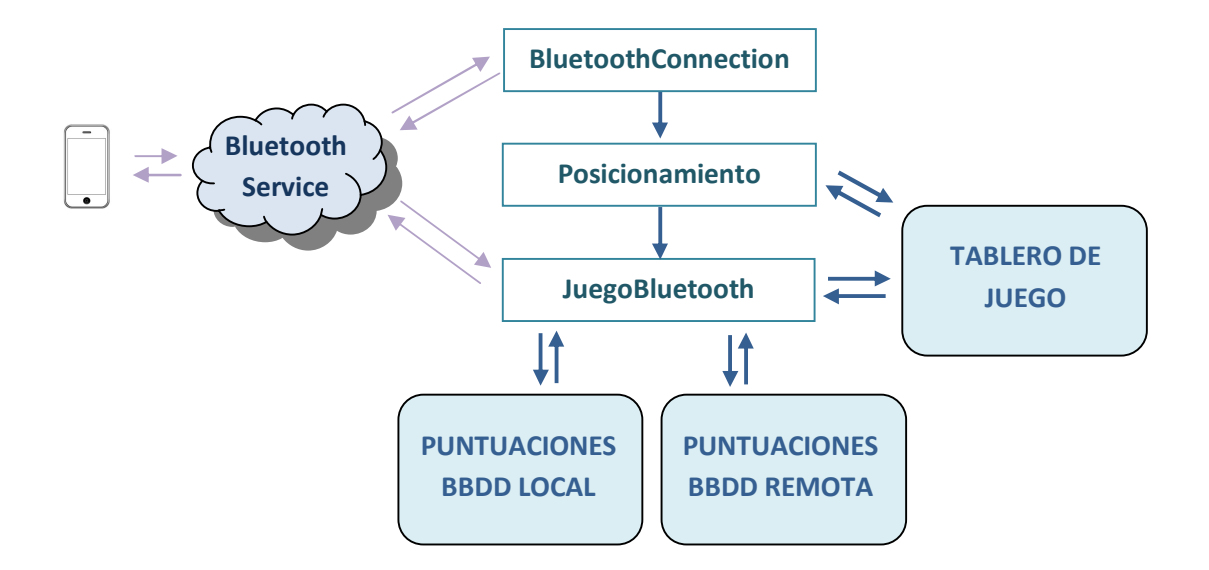

### *BluetoothConnection*

Activity para la búsqueda y vinculación de otros dispositivos mediante bluetooth conexión, para jugar una partida.

Una vez que dos dispositivos están vinculados se accede al posicionamiento mediante la activity Posicionamiento.

### *BluetoothService*

Clase para la creación de los hilos que permiten la conexión y gestión de comunicaciones con otro dispositivo mediante bluetooth..

#### *Posicionamiento*

Activity para posicionar los barcos en el tablero de juego.

#### *JuegoBluetooth*

Actividad encargada de la gestión de la interacción del usuario con el juego en modo bluetooth y del juego con el dispositivo vinculado.

El flujo de mensajes se describirá más adelante.

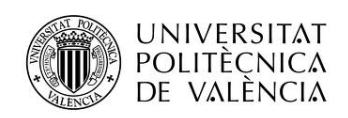

### **Modo de Juego ONLINE**

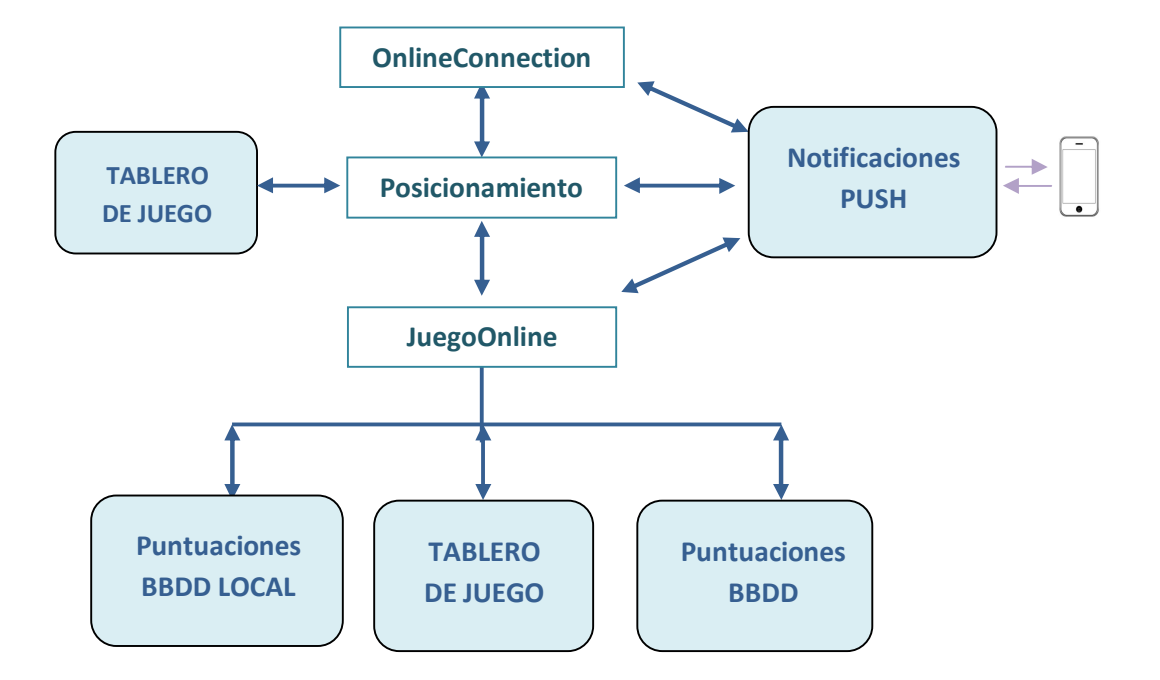

### *OnlineConnection*

Activity para la búsqueda de rivales online.

Envía mediante notificaciones push invitaciones de partida al resto de dispositivos registrados en la aplicación.

Cuando recibe un mensaje de aceptación de la invitación de otro dispositivo carga la actividad de posicionamiento.

### *Posicionamiento*

Activity para posicionar los barcos en el tablero de juego. Envía y procesa notificaciones de aceptación de invitación de partida..

### *JuegoOnline*

Actividad encargada de la gestión de la interacción del usuario con el juego en modo online y del juego con el dispositivo rival mediante notificaciones push.

El flujo de notificaciones de este modo de juego se describirá más adelante.

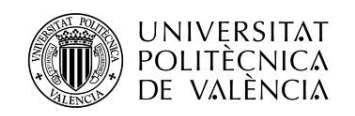

## **Modelo de datos**

### **BBDD Remota**

#### *Tabla DISPOSITIVOS*

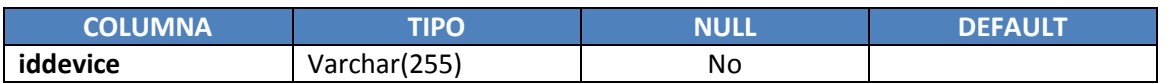

Tabla encargada de almacenar el registro de los dispositivos cliente de la aplicación.

### *Tabla PUNTUACIONES*

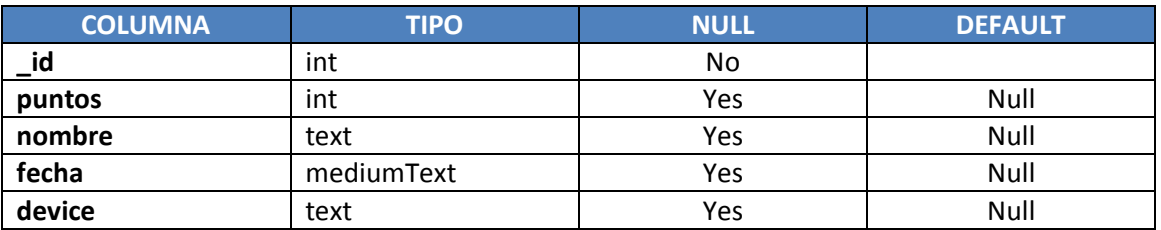

Tabla encargada de almacenar las puntuaciones obtenidas por los jugadores en las partidas jugadas.

### **BBDD Local**

### *Tabla PUNTUACIONES*

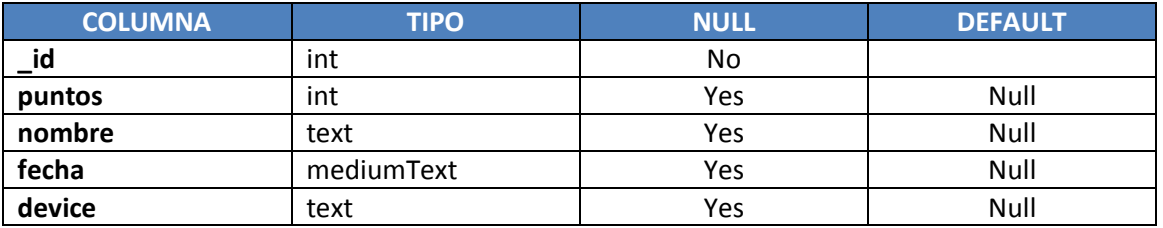

Tabla encargada de almacenar las puntuaciones obtenidas por el jugador del dispositivo en las partidas jugadas.

### *com.app.batallapirata.puntuaciones.PuntuacionesServicioWeb*

Servicio web encargado del acceso y gestión de la información de la tabla Puntuaciones.

Sus métodos más relevantes son:

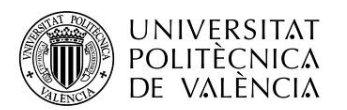

- listaPuntuaciones: lista todas las puntuaciones almacenadas en la tabla Puntuaciones
- listaPuntuacionesUsuario: lista las puntuaciones almacenadas en la tabla Puntuaciones de un usuario específico, identificado por su iddevice
- guardarPuntuacion: almacena un nuevo registro en la tabla Puntuaciones

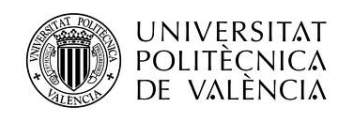

### **Vistas**

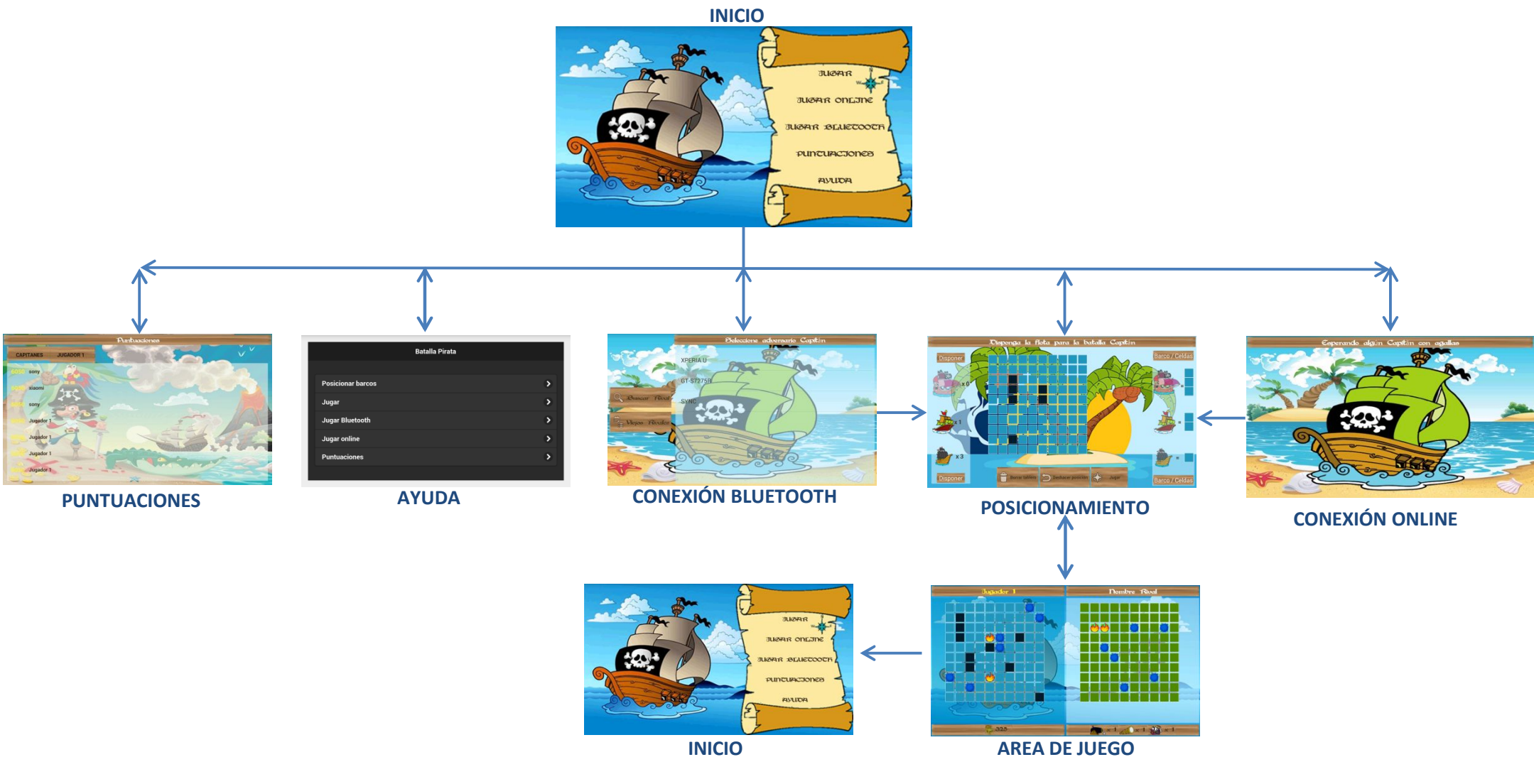

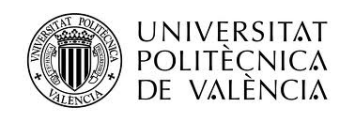

# **Capítulos adicionales**

## **Mensajes Bluetooth**

Una vez que dos dispositivos se vinculan, para jugar una partida en modalidad bluetooth, es necesario disponer de un conjunto de mensajes que permita que los dispositivos interpreten, de forma correcta, las acciones del jugar rival.

Un mensaje consistirá en una cadena de texto con un formato definido y reconocible por todos los dispositivos.

La sintaxis empleada para los mensajes ha sido: CABECERA + SEPARADOR + CONTENIDO\_DEL\_MENSAJE.

La definición de las cabeceras podemos encontrarlas en la clase *BluetoothServic*e:

```
CABECERA_MSG_DISPARO = "disparo";
CABECERA_MSG_RESPUESTA = "estado";
CABECERA_MSG_HUNDIDO = "hundido";
CABECERA_MSG_FIN = "fin";
CABECERA_MSG_NOMBRE = "nombre";
SEPARADOR = "#";
```
La aplicación define el siguiente juego de mensajes:

### **Mensaje nombre** *CABECERA\_MSG\_NOMBRE + SEPARADOR + Nombre del jugador*

Este mensaje es enviado por los dispositivos una vez se ha establecido la comunicación entre éstos.

Cuando un dispositivo recibe este mensaje avanza a la pantalla de posicionamiento de barcos.

### **Mensaje disparo** *CABECERA\_MSG\_DISPARO + SEPARADOR + "f" + fila pulsada + "c" + columna pulsada*

Este mensaje es enviado cuando el jugador pulsa sobre una celda del tablero. Cuando es recibido por un dispositivo, actualiza el nombre del jugador rival en las preferencias del juego.

### **Mensaje estado**

*CABECERA\_MSG\_RESPUESTA + SEPARADOR + "f" + fila consultada + "c" + columna consultada + SEPARADOR+EstadoCelda + SEPARADOR + puntuacionAtaque*

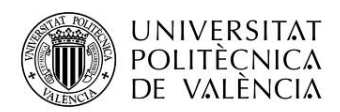

Los dispositivos envían este mensaje como respuesta al mensaje de celda pulsada. Este mensaje contiene la posición de la celda, el estado de la celda tras la pulsación y, en el caso de que la celda estuviese ocupada por un barco, la puntuación correspondiente al acierto.

Cuando un dispositivo recibe este mensaje, actualiza el gráfico asociado a la celda indicada en el mensaje al asociado al estado recibido. Si, además, el mensaje contiene puntuaciones, suma su valor a la puntuación de la partida.

### **Mensaje hundido**

### *CABECERA\_MSG\_HUNDIDO + SEPARADOR + Mensaje de barco hundido*

Este mensaje es enviado cuando un barco es hundido. Al recibir un dispositivo este mensaje, muestra el mensaje de barco hundido definido en el dispositivo.

### **Mensaje fin**

### *CABECERA\_MSG\_FIN + SEPARADOR + Mensaje de victoria*

Este mensaje es enviado cuando todos los barcos del tablero han sido alcanzados por el rival Al recibir un dispositivo este mensaje, muestra el mensaje de barco hundido definido en el dispositivo y marca la partida como finalizada.

## **Notificaciones Push**

La modalidad de juego online se basa en el envío de notificaciones push. Cuando un usuario interactúa con la aplicación durante la partida, ésta informa al dispositivo rival y espera su interacción.

Las comunicaciones con el servidor se realizarán mediante llamadas asíncronas HTTP POST

### **Registro**

Lo primero que hace el dispositivo al acceder a la aplicación es, si no lo está ya, registrarse.

El registro de la aplicación se realiza mediante una llamada al recurso de servidor *registrar.php*  Parámetros enviados:

*iddevice* Identificador de dispositivo.

Cuando el servidor revive esta petición, inserta el identificador recibido en la tabla de bbdd *dispositivos*, quedando así el dispositivo registrado.

### **Invitación de juego**

Cuando el usuario de la aplicación accede a la modalidad de juego online, envía una invitación de partida al resto de dispositivos registrados en el servidor.

Esta invitación se realiza llamando al recuso de servidor *enviarInvitacion.php*

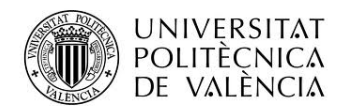

Parámetros enviados:

- *mensaje*: Nombre del jugador que envía la invitación.
- *funcion*: **INVITA**
- *partida*: identificador de la partida a la que se invita a jugar
- *idDispositivoOrigen*: identificador del dispositivo.

Cuando el servidor recibe está petición, recupera los dispositivos registrados y forma mensajes individuales para enviar, mediante GCM, la invitación a los dispositivos.

### **Aceptación de partida**

Cuando un dispositivo recibe una notificación de invitación y la acepta, debe de informar al dispositivo origen esa aceptación.

Esta invitación se realiza llamando al recuso de servidor *aceptarInvitacion.php.* Parámetros enviados:

- *mensaje*: Nombre del jugador que envía la invitación.
- *funcion*: **ACEPTA**
- *partida*: identificador de la partida a la que se invita a jugar
- *idDispositivoOrigen*: identificador que acepta la invitación del dispositivo.
- *idDispositivoDestino*: identificador del dispositivo del que se acepta la invitación.

Con esta información, se envía la notificación push al dispositivo destino.

### **Preparado para jugar**

Cuando un jugador ha posicionado sus naves en el tablero de juego y accede a la pantalla de combate, debe de poder informar al dispositivo rival de que está preparado para jugar.

Con esta intención se ha habilitado *enviarPreparado.php*

Parámetros enviados:

- *funcion*: **LISTO**
- *partida*: identificador de la partida a la que se invita a jugar
- *idDispositivoOrigen*: identificador del dispositivo preparado para el juego que acepta la invitación del dispositivo.
- *idDispositivoDestino*: identificador del dispositivo rival.

### **Enviar jugada**

Cuando un jugador pulsa sobre una celda del tablero de juego, se debe notificar al dispositivo rival que celda ha sido pulsada.

Con esta intención se ha habilitado *enviarJugada.php*

Parámetros enviados:

- *funcion*: **JUGADA**
- *partida*: identificador de la partida a la que se invita a jugar

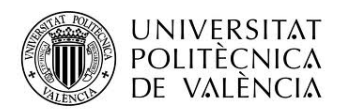

- *fila*: fila del tablero pulsada
- *columna*: columna del tablero pulsada
- *idDispositivoOrigen*: identificador del dispositivo preparado para el juego que acepta la invitación del dispositivo.
- *idDispositivoDestino*: identificador del dispositivo rival.

### **Estado celda**

El jugador que recibe una notificación de celda pulsada debe de ser capaz de devolver, al dispositivo origen de la pulsación, el nuevo estado en el que se encuentra esa posición, tras la pulsación.

Con esta intención se ha habilitado *enviarEstadoCelda.php*

Parámetros enviados:

- *funcion*: **RESPUESTA\_JUGADA**
- *partida*: identificador de la partida a la que se invita a jugar
- *fila*: fila del tablero pulsada
- *columna*: columna del tablero pulsada
- *estado*\_*celda*: fila del tablero pulsada
- *puntuacion\_ataque*: puntuación obtenida al pulsar esa celda.
- *mensaje*: informa si el barco ha sido hundido o la partida finalizada.
- *idDispositivoOrigen*: identificador del dispositivo preparado para el juego que acepta la invitación del dispositivo.
- *idDispositivoDestino*: identificador del dispositivo rival.

## **Servidor Web Propio**

Con el fin de poder dar el soporte necesario a la aplicación, se ha creado un servidor web propio.

Este servidor alberga la base de datos remota, comentada en apartados anteriores, y los recursos necesarios, tanto para el acceso a base de datos, recursos web estáticos (ayuda de la aplicación), como para dar el soporte necesario para acceder a los servicios GCM.

El servidor se ha dado de alta en el hosting gratuito hostinger. La url de acceso es *http://www.batallapirata.esy.es/batallapirata/*

La organización de directorios en el servidor es la siguiente:

- *ayuda:* contiene la página *html* de ayuda de la aplicación.
- *puntuaciones:* contiene los ficheros *php* necesarios para listar y dar de alta puntuaciones en la base de datos remota.

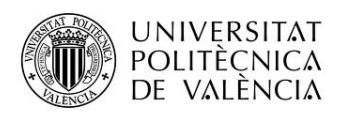

 *dispositivos:* contiene los ficheros *php* necesarios para gestionar las notificaciones push descritas en el apartado anterior. Como complemento, se puede encontrar un subdirectorio, **test**, donde se encuentran las paginas **html** que se han utilizado como apoyo, para la validación de las notificaciones GCM.

# **Ayuda**

La aplicación consta de un apartado de Ayuda, para facilitar al usuario el uso de la aplicación. Esta ayuda se puede consultar tanto desde la opción de la página principal como desde el menú accesible a lo largo de la aplicación.

La ayuda del juego es accesible, tanto si el dispositivo tiene acceso a internet, como si no.

La página de ayuda alojada en el servidor remoto se ha desarrollado con **jquery** y la página de ayuda local ( /assets/ayuda/ayuda.html) en **html.**

Por cuestiones de tiempo sólo se ha desarrollado el esqueleto de la ayuda del servidor remoto. La ayuda local es simplemente un texto que identifica que es la ayuda local.

## **Preferencias de usuario**

A lo largo de la aplicación, el usuario puede configurar determinados aspectos de la aplicación. *Nombre de usuario*: nombre que se visualiza durante las partidas y es enviado a dispositivos rivales.

*Reproducción de música de fondo*: permite habilitar/deshabilitar la banda sonora del juego.

*Reproducción de efectos de audio*: permite habilitar/deshabilitar los efectos de audio del juego. Estos efectos se reproducen, normalmente, en las interacciones del usuario con el tablero de juego.

## **Diseño del Interfaz**

Al tratarse de un juego, la aplicación se apoya fuertemente en la interfaz de usuario. Para que el resultado sea lo más amigable para el usuario final se han abordo este punto con el máximo cuidado posible.

Para facilitar el uso del juego se ha forzado la orientación horizontal y el dispositivo no puede entrar en reposo automático mientras se está dentro de la aplicación.

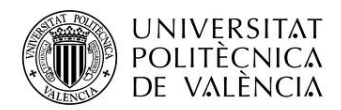

Como aspectos relevantes comentaremos los siguientes apartados.

### **Recursos alternativos**

La aplicación está desarrollada íntegramente en castellano, pero está preparada para trabajar en cualquier idioma que se desee con sólo crear el fichero de textos del idioma deseado.

Las imágenes se han diseñado para soportar diferentes densidades de pantalla. En nuestro caso la aplicación está diseñada para trabajar con las siguientes densidades de pantalla:

- **Low: drawable-ldpi**
- **Medium: drawable-mdpi**
- **High: drawable-hdpi**
- **Extra high: drawable-xdpi**

También se ha definido la estructura necesaria para contemplar los diferentes tamaños de pantalla:

- **layout-sw320dp**
- **layout-sw480dp**
- **layout-sw600dp**
- **layout-sw720dp**

Se han definido los ficheros de estilo y colores para facilitar futuros cambios de diseño.

### **Transiciones entre actividades**

Se ha implementado transiciones de fundido entre la actividad principal y las actividades accesibles desde el menú principal.

Se puede encontrar su implementación en */res/anim/fade\_in* y */res/anim/fade\_out*

### **Creación de vistas en un fichero independiente**

Para la creación del tablero del juego, se ha creado una nueva vista en un fichero independiente, */com/app/batallapirata/VistaJuego.java*

Sus atributos configurables se pueden consultaren el fichero */res/attrs.xml*

Las peculiaridades y funcionalidad de esta vista se han explicado en puntos anteriores.

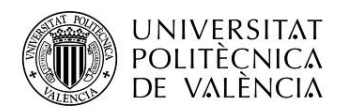

### **Diseño personalizado de Vistas**

Se ha creado una nueva vista, *CustomButton*, como composición de varias vistas.

En concreto, se trata de un *LinearLayout* horizontal que contiene una *ImageView* y un *TextView*. Estos dos elementos son configurables y accesibles en tiempo de ejecución.

Su representación visual y funcionalidad es similar a la de una vista *Button* con imagen.

Se puede ver su uso y funcionamiento en la pantalla de juego donde es empleada para la visualización de la puntuación y las acciones extra del juego (su funcionalidad no está implementada en esta versión) cañón, catalejo y kraken.

Los recursos necesarios para su definición se pueden encontrar en:

*/com/app/batallapirata/custombutton/CustomButtom.java:* definición de la vista.

*/res/layout/actionbutton.xml*: layout base de la vista.

*/res/attrs.xml:* atributos configurables de la nueva vista.

### **Fuentes personalizadas**

Para las cabeceras de las pantallas y los botones más destacados se han incluido fuentes externas y una clase singleton para facilitar su acceso.

### */com/app/batallapirata/utils/Fonts.java*

### */assets/fonts:*

- pirate-bold
- pirate-italic
- pirate-bold-italic

### **Uso de Tabs**

Se han empleado tabs (*FragmentTabHost*) para organizar de forma correcta la visualización de las puntuaciones del juego. Una pestaña para las puntuaciones globales del juego y otra para las puntuaciones del propio usuario de la aplicación.

Cabe mencionar que para mostrar estos listados de puntuaciones se ha empleado la vista *RecyclerView*.

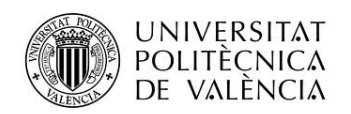

## **Multimedia**

A lo largo del juego, la aplicación está acompañada de su banda sonora y efectos de audio en respuesta a interacciones del usuario con el mismo.

Los ficheros de audio empleados pueden encontrarse en */res/raw.*

Para su reproducción se han utilizado dos componentes diferentes.

- *MediaPlayer*: para la reproducción de la música de fondo que acompaña el juego
- *SoundPool*: para la reproducción de los efectos de audio.

Como apoyo a los efectos de audio se ha implementado la gestión del vibrador del móvil, para notificar determinadas acciones al usuario, como puede ser el caso de alcanzar un barco rival durante la partida.

# **Conclusiones**

Tras la finalización del proyecto se puede considerar que los objetivos se han cumplido. Se ha implementado una aplicación agradable visualmente y entretenida. Además se han podido poner en práctica un alto porcentaje del temario del curso.

Por tratarse de una primera versión del juego, queda muchos aspectos por pulir e infinidad de líneas de ampliación.

- La interfaz gráfica es mejorable y se debe trabajar más la adaptación a todo tipo de dispositivos.
- Implementar las funciones extra, visibles pero no funcionales, de la pantalla de combate.
- Control en la pantalla de juego de qué y cuantos barcos quedan al rival.
- Desarrollar la sección de ayuda.
- Se debe de mejorar el control que se hace cuando un usuario abandona una partida en modo bluetooth u online.
- Mejoras en la gestión de puntuaciones, permitiendo ir acumulando puntuaciones entre partidas.

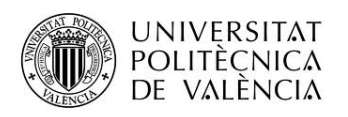

- Asociar el juego a usuarios mediante, por ejemplo, dirección de correo. Pudiendo así ser utilizado el juego por distintos usuarios en el mismo dispositivo y, tener trayectorias personalizadas.
- Permitir retar a usuarios específicos. El servidor ya tiene implementada esa funcionalidad, *enviarInvitacionPersonalizada.php*, quedaría pendiente enlazarla con la aplicación.
- Diseñar una colección de logros que permita que el usuario desbloquee funcionalidades nuevas, ascienda de perfil.
- Añadir un espacio de mensajería para usuarios que están jugando online.
- Creación del modo torneo.
- Posible inclusión de pequeños anuncios, sin avasallar al usuario de la aplicación.
- Recibir notificaciones de invitación de juego en relojes inteligentes.

Y podríamos llenar folios y folios, pero como se ha comentado al principio de este punto, se trata de una primera versión.

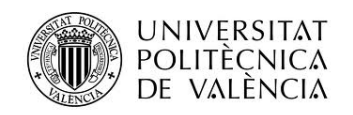

# **Anexos**

## **Manual de usuario**

A lo largo de este anexo se va a tratar de mostrar al usuario el uso de la aplicación "Batalla Pirata"

### **Pantalla principal**

La pantalla principal de la aplicación contiene el menú principal de la aplicación.

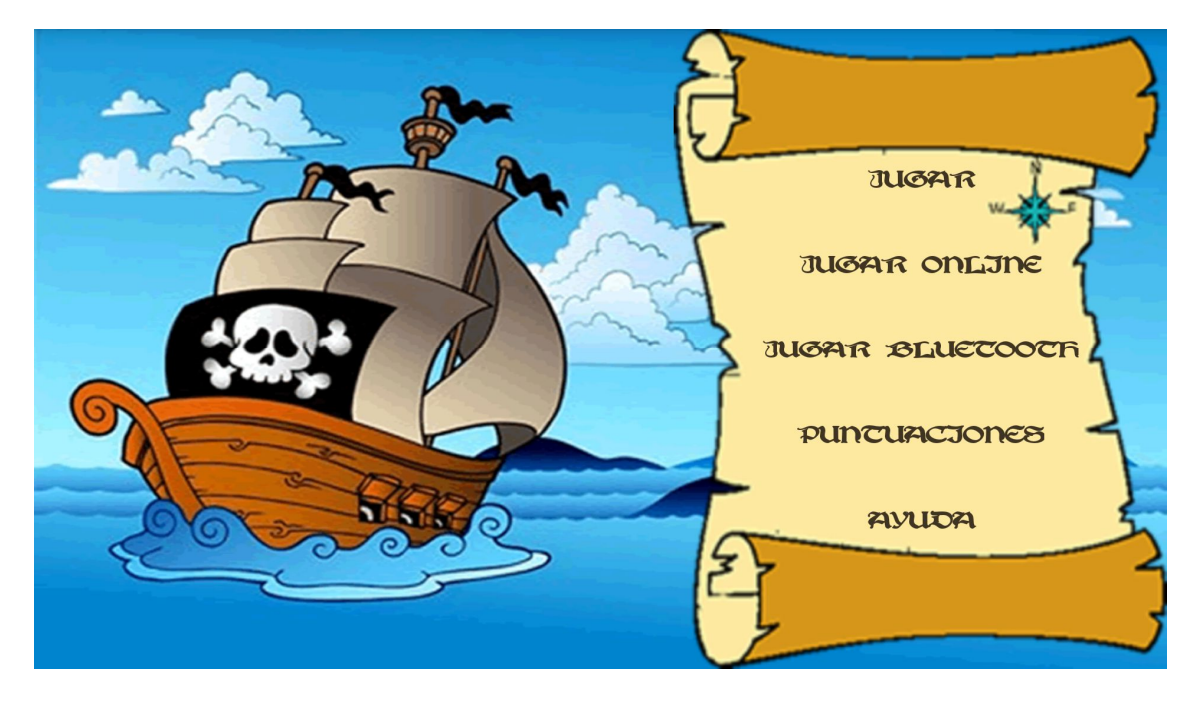

Desde ella se puede acceder a las diferentes secciones del juego.

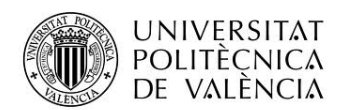

### **Posicionamiento de la flota**

A esta pantalla acceden todos los modos de juego por lo que pasaremos a describirla antes de profundizar en los modos de juego.

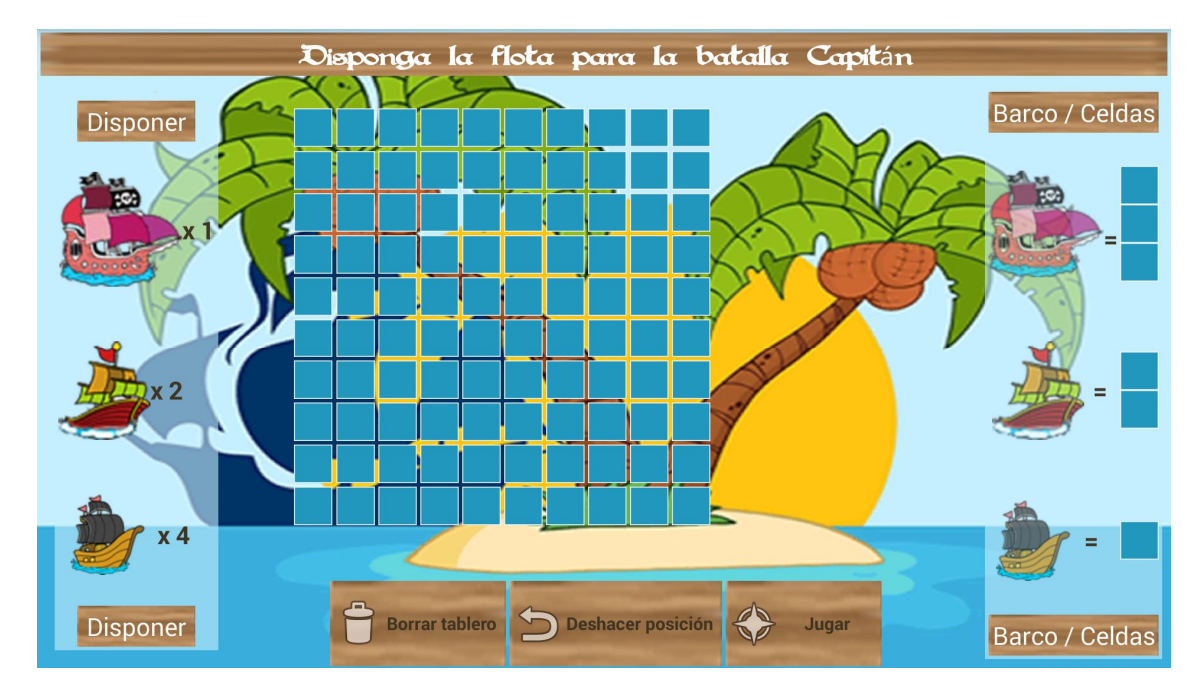

En esta pantalla podemos diferenciar 4 zonas:

- Izquierda de la pantalla: barcos pendientes de disponer en el tablero de juego.
- Zona central: el tablero de disposición.
- Derecha de la pantalla: zona de información en la que se representa cuantas celdas ocupa un barco y la forma en que se dispondrán en el tablero
- Zona central inferior: botones funcionales. De izquierda a derecha:
	- o Borra tablero: elimina todos los barcos ya dispuestos en el tablero
	- o Deshacer posición: elimina el último barco posicionado en el tablero. No elimina tantos barcos como veces se pulse, SÓLO el último posicionado.
	- o Jugar: acceso a la pantalla de juego

Para situar los barcos en el tablero de juego, sólo hay que arrastrarlos de la zona izquierda de la pantalla a la posición del tablero donde se desea posicionar.

Como ayuda en la selección de la posición deseada, a medida que se arrastra el barco, una cruz roja nos indica donde se situará la primera celda que ocupa el barco.

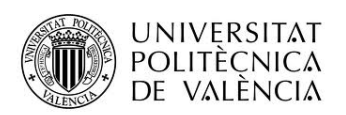

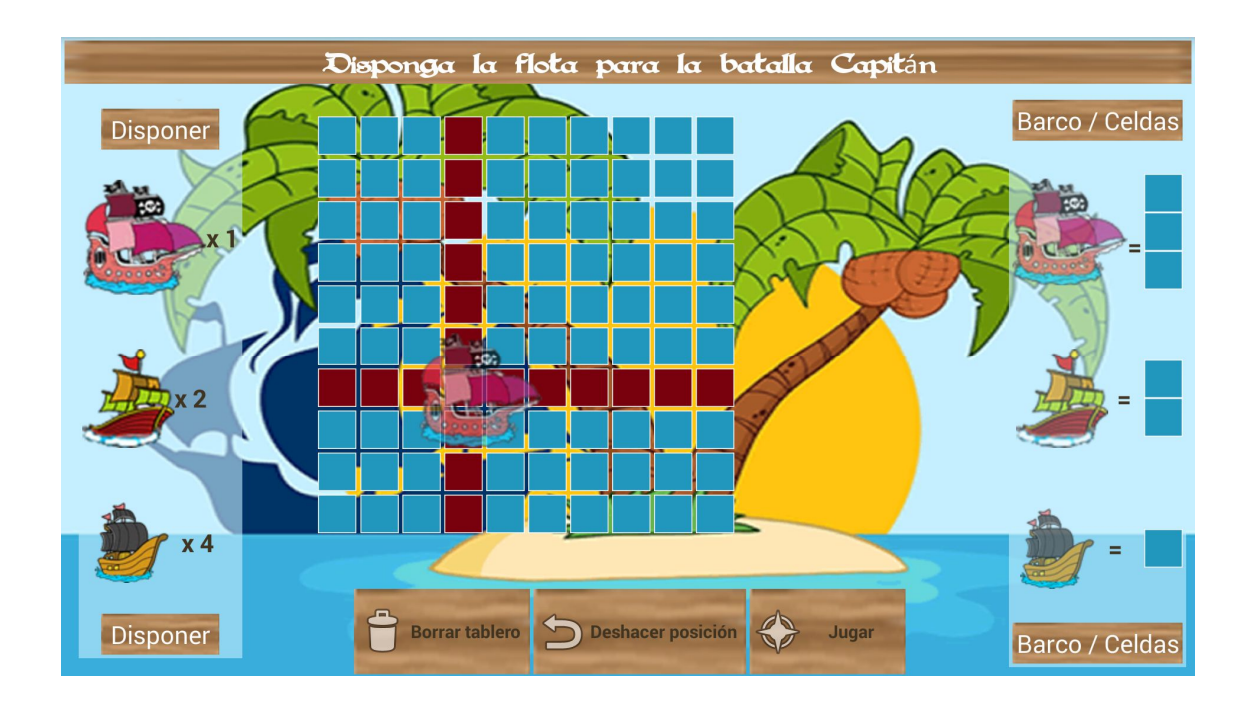

A medida que se van posicionando barcos en el tablero, se va actualizando la zona izquierda con los barcos pendientes y la zona de juego resalta las posiciones ya utilizadas

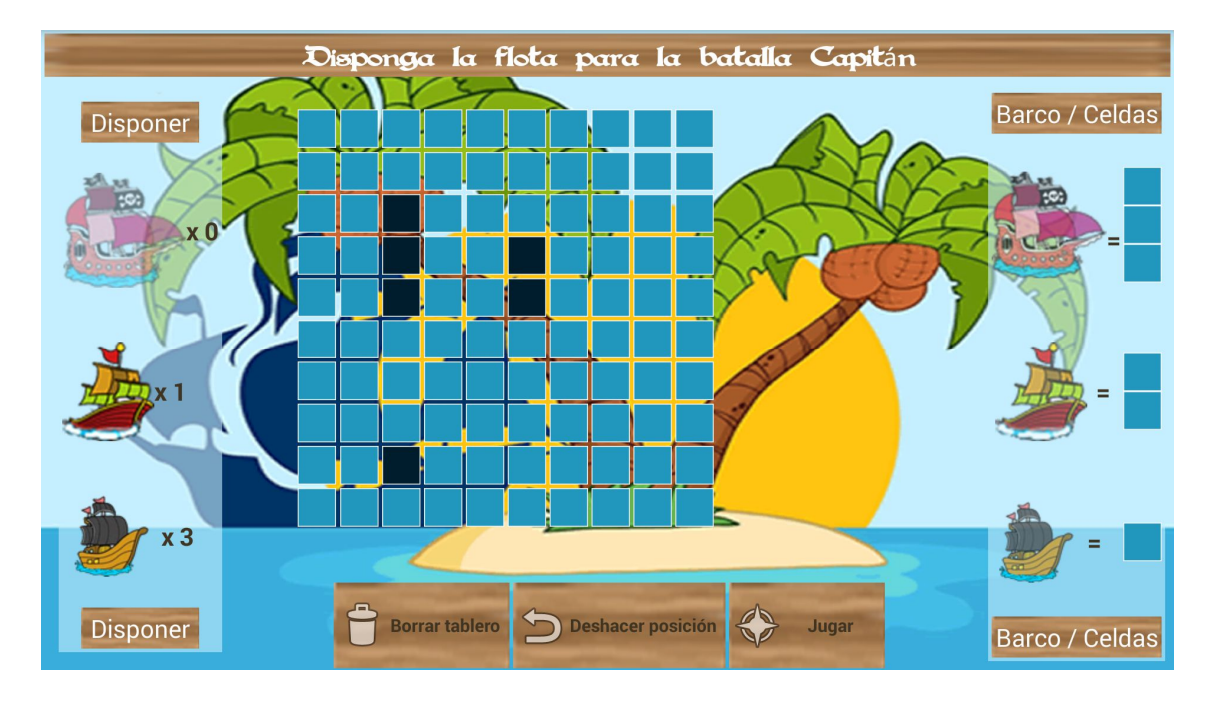

Una vez dispuesta toda la flota, accedemos a la pantalla de juego pulsando el botón "jugar"

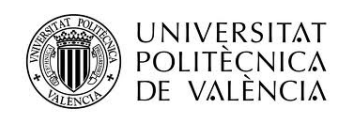

### **Jugar**

En esta sección se juega contra el propio dispositivo.

Tras posicionar los barcos en la zona de juego, tal y como se ha descrito en el punto anterior, accedemos a la pantalla de combate.

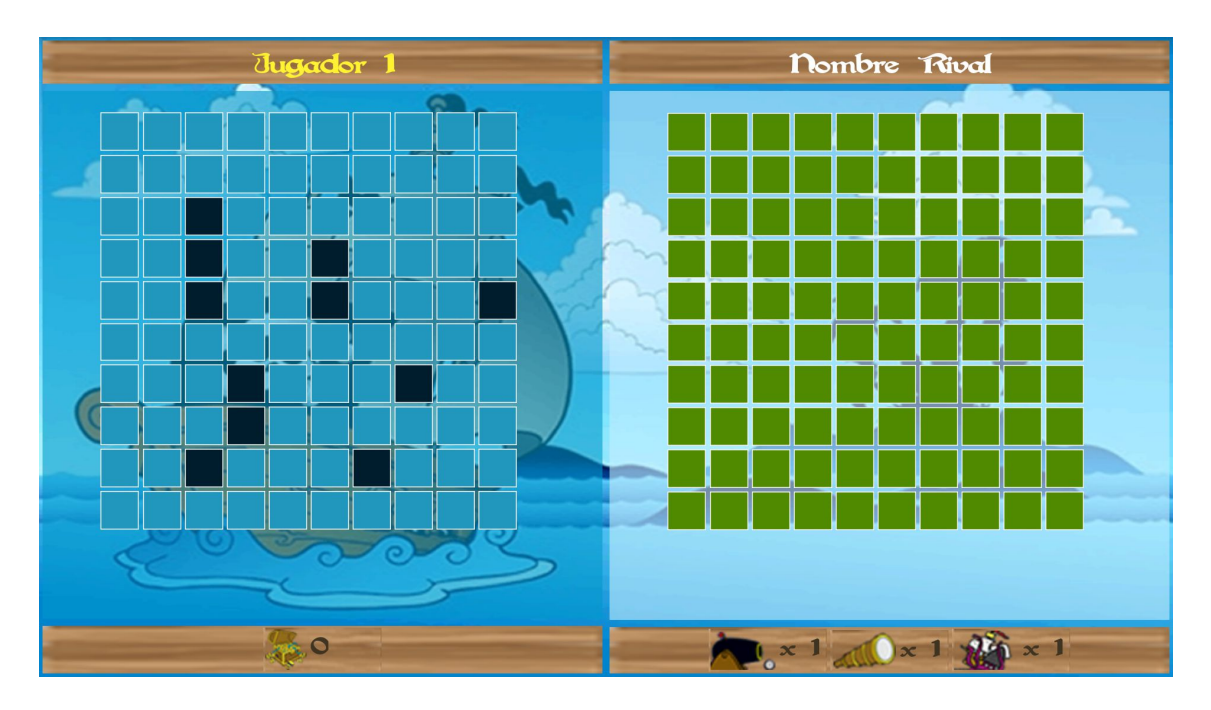

La pantalla está dividida en dos zonas. La zona izquierda corresponde a la flota dispuesta por el usuario, jugador principal a partir de ahora, en la pantalla anterior y, la izquierda, pertenece al jugador rival.

Como se puede observar en la imagen superior, una de las zonas, en este caso la del jugador principal, el nombre del jugador está en color amarillo y el fondo de su zona en un azul oscuro. Esta configuración visual indica que es su turno de juego. Cuando es el turno de un jugador, puede interactuar con la zona de juego del jugador rival. La zona más clara facilita la sensación de libertad para pulsar.

En la parte inferior izquierda se muestra un cofre y la puntuación obtenida durante la partida. En la izquierda, botones de funcionalidades extra. En esta versión del juego, todavía no son funcionales.

Estas explicaciones son válidas para todas las modalidades de juego.

Cuando es el turno del jugador, pulsa con el dedo la celda que desea atacar. En función de si hay un barco oculto o no, el estado de la celda cambiará.

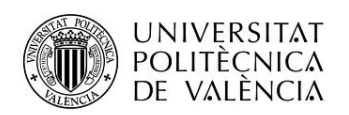

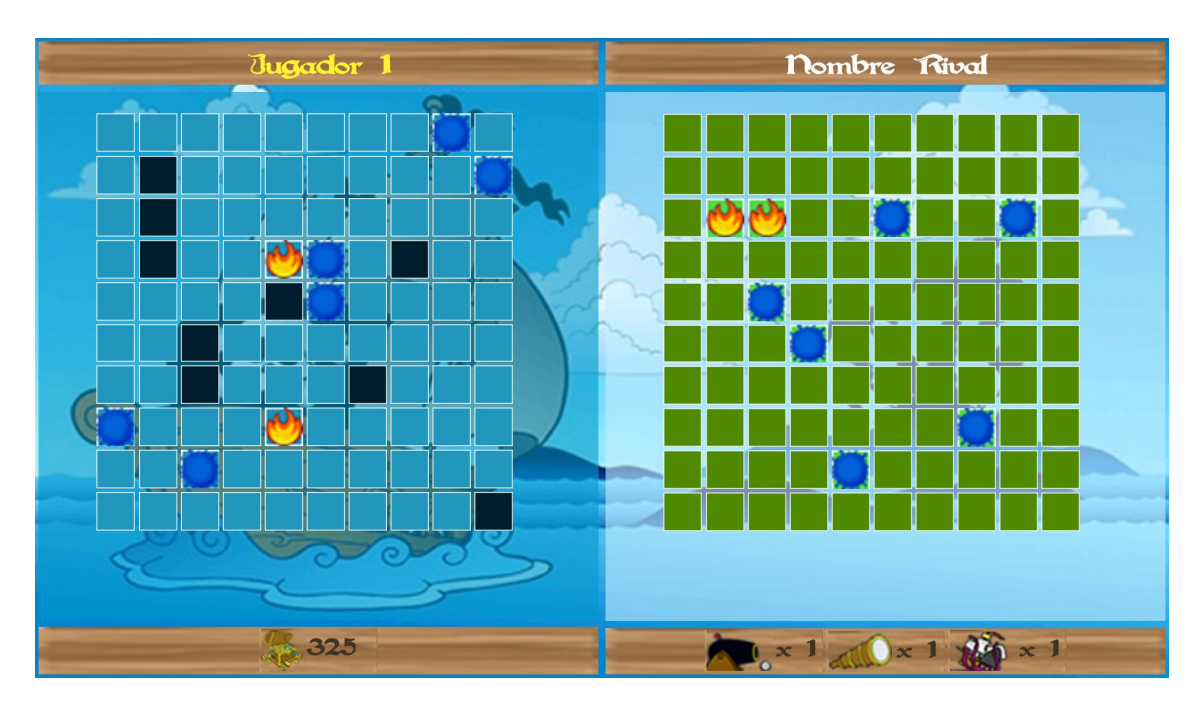

Si no hay ningún barco se mostrará la celda con agua y si lo hay, con llamas. De igual manera, los ataques realizados por el rival se reflejan en el tablero del usuario.

En el momento que uno de los jugadores destruya todas las naves del rival, la partida finaliza. Dependiendo de si se ha ganado o perdido se mostrará una de estas pantallas.

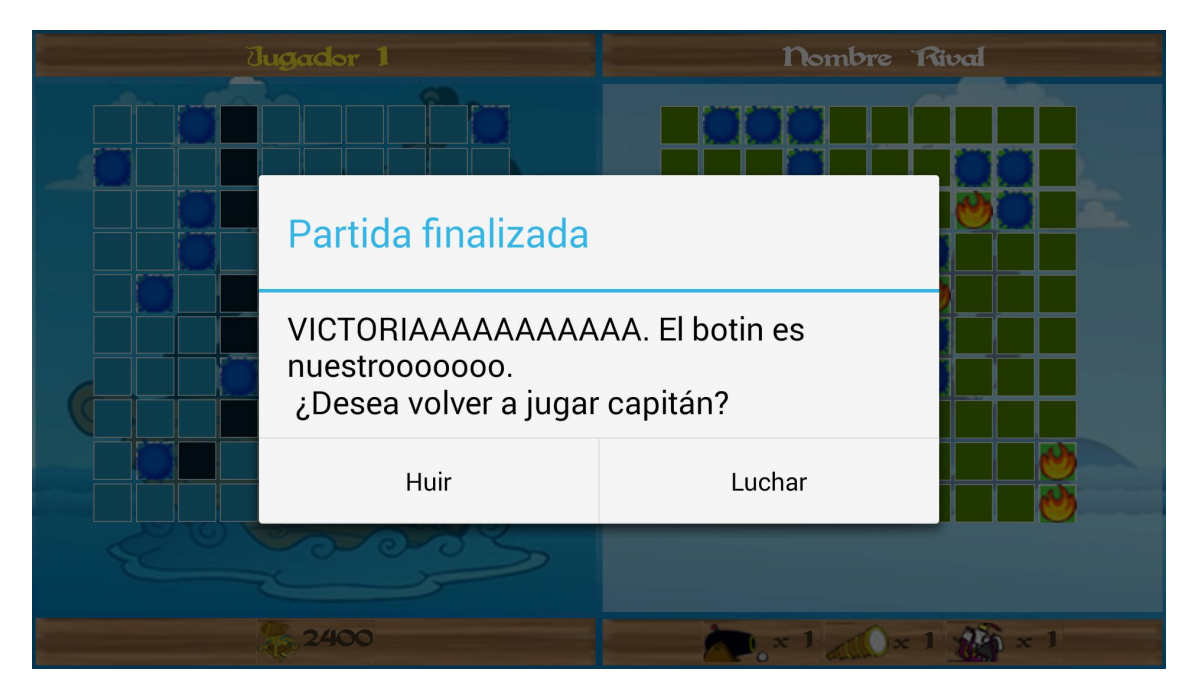

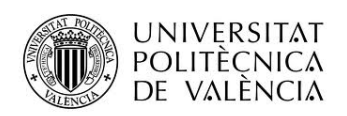

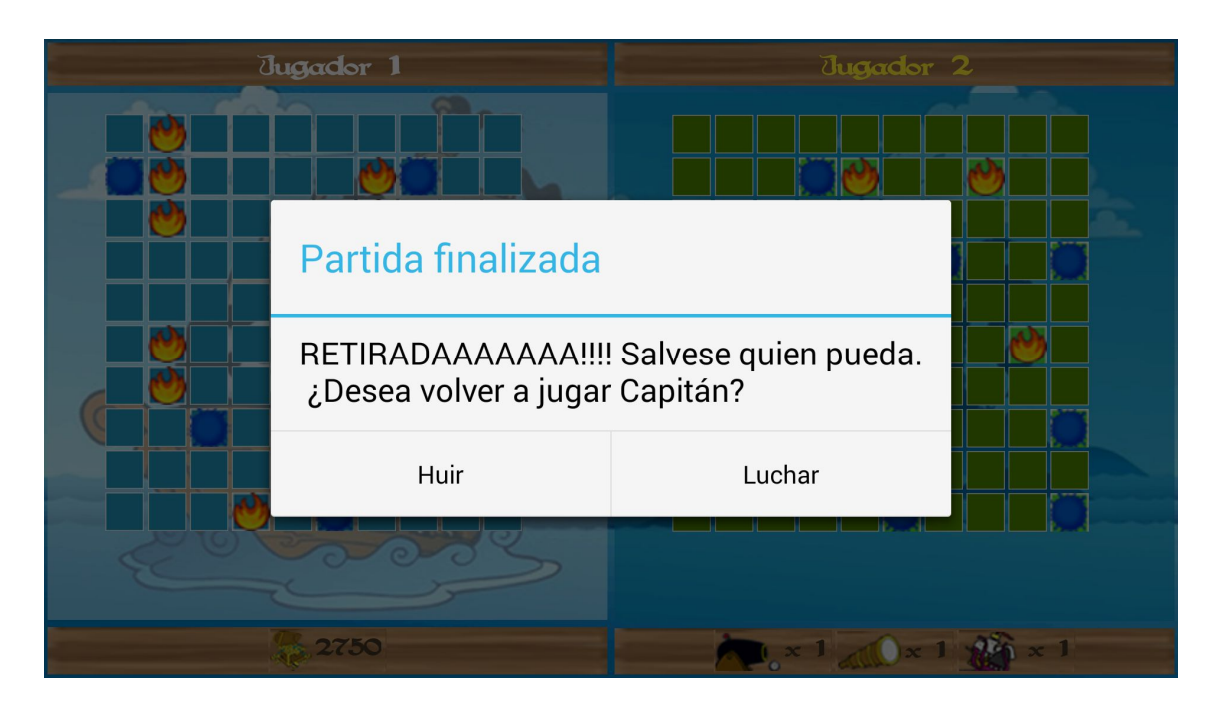

Si se pulsa Huir volveremos a la pantalla inicial y, si pulsamos Luchar, volveremos a la pantalla de posicionamiento de la flota, para iniciar un nuevo juego.

### **Jugar Online**

En este modo de juego, el usuario reta a cualquier usuario registrado en el juego. Al acceder a este modo de juego, se carga la pantalla de espera de rivales.

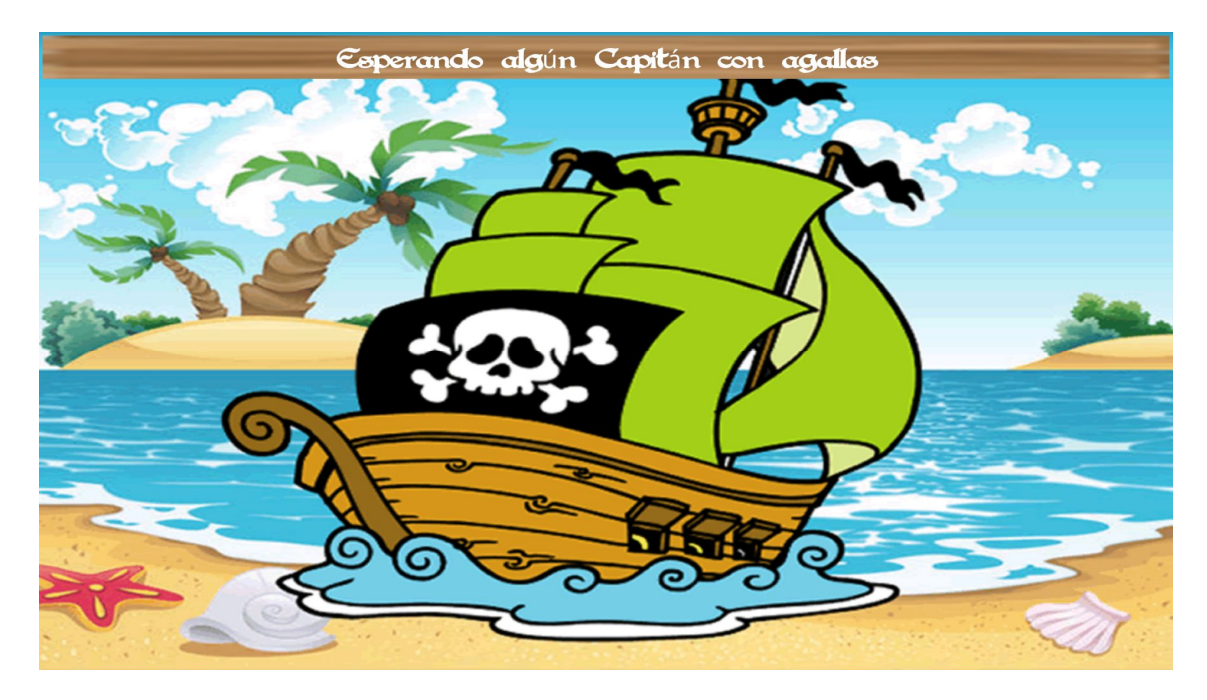

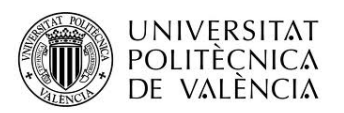

Al acceder a esta pantalla, el resto de usuarios registrados en la aplicación pueden recibir una tipo de invitación, según el estado en el que se encuentre su aplicación.

Si el usuario está haciendo uso de la aplicación, recibirá la invitación con la siguiente presentación

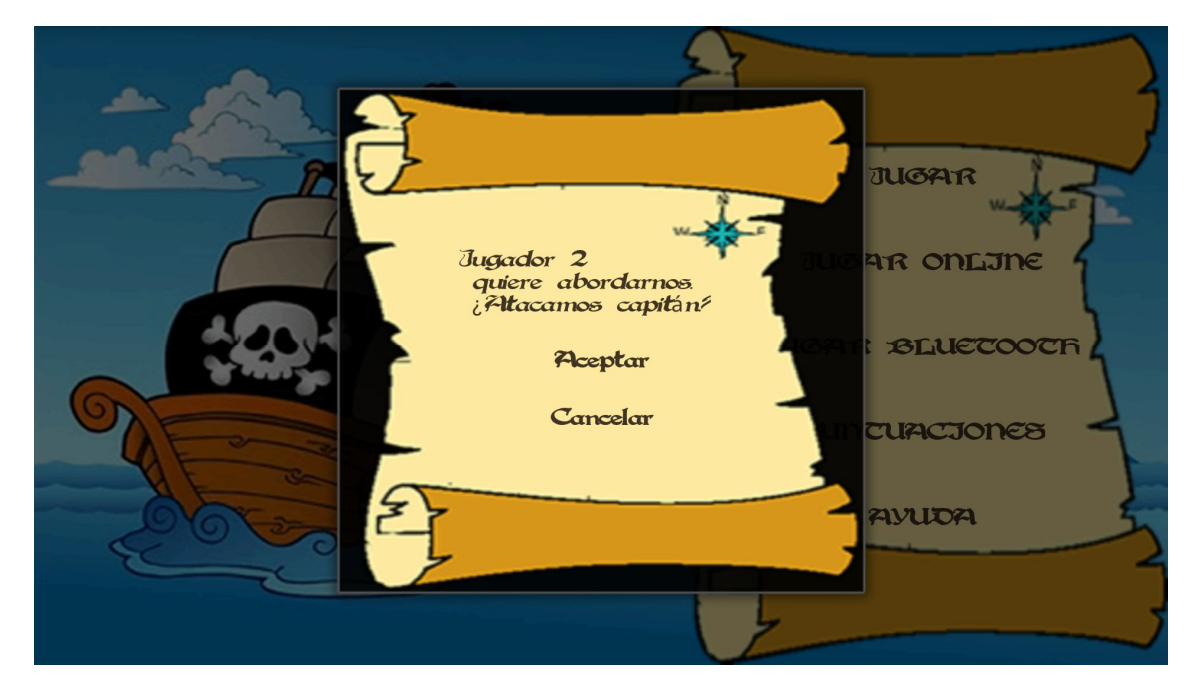

Si por el contrario, la aplicación está en segundo plano, recibirá una notificación en la barra de estado.

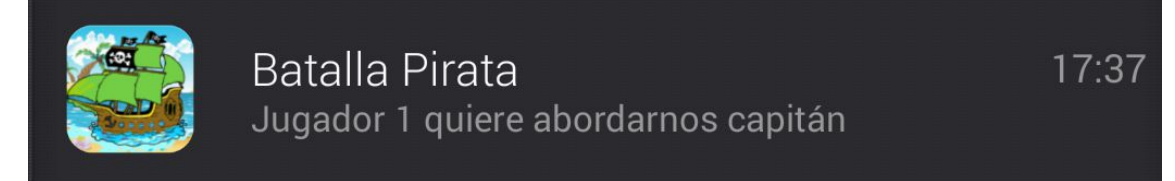

Al pulsar sobre ella se abre la pantalla de aceptación/rechazo de la invitación.

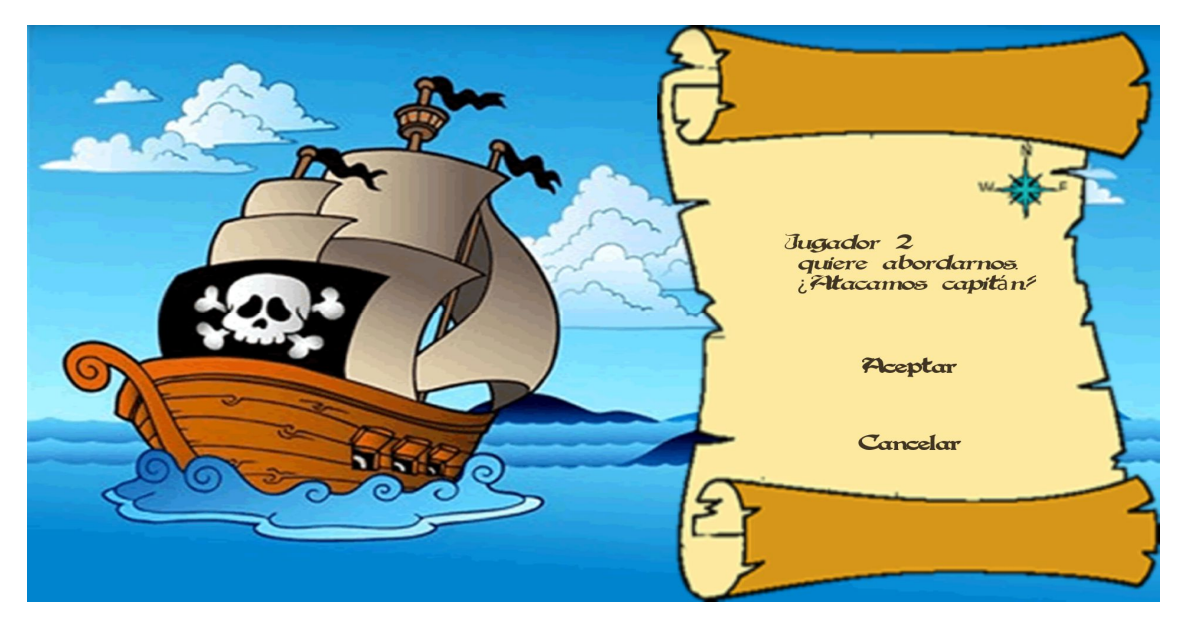

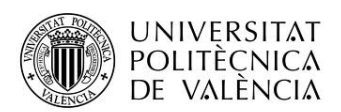

Si un usuario acepta la invitación de cualquiera de las dos formas, tanto el dispositivo que acepta la invitación, como el usuario que realiza la invitación acceden a la pantalla de posicionamiento de las naves. Si la aceptación se ha realizado a través de la barra de notificaciones permanecerá unos pocos segundos en la pantalla de incio hasta establecer la conexión el dispositivo rival.

Una vez posicionados los barcos, se accede a la pantalla de juego. En esta modalidad, se tiene en cuenta que los usuarios no se ven, con lo que hay que informar en cada momento del estado de su adversario.

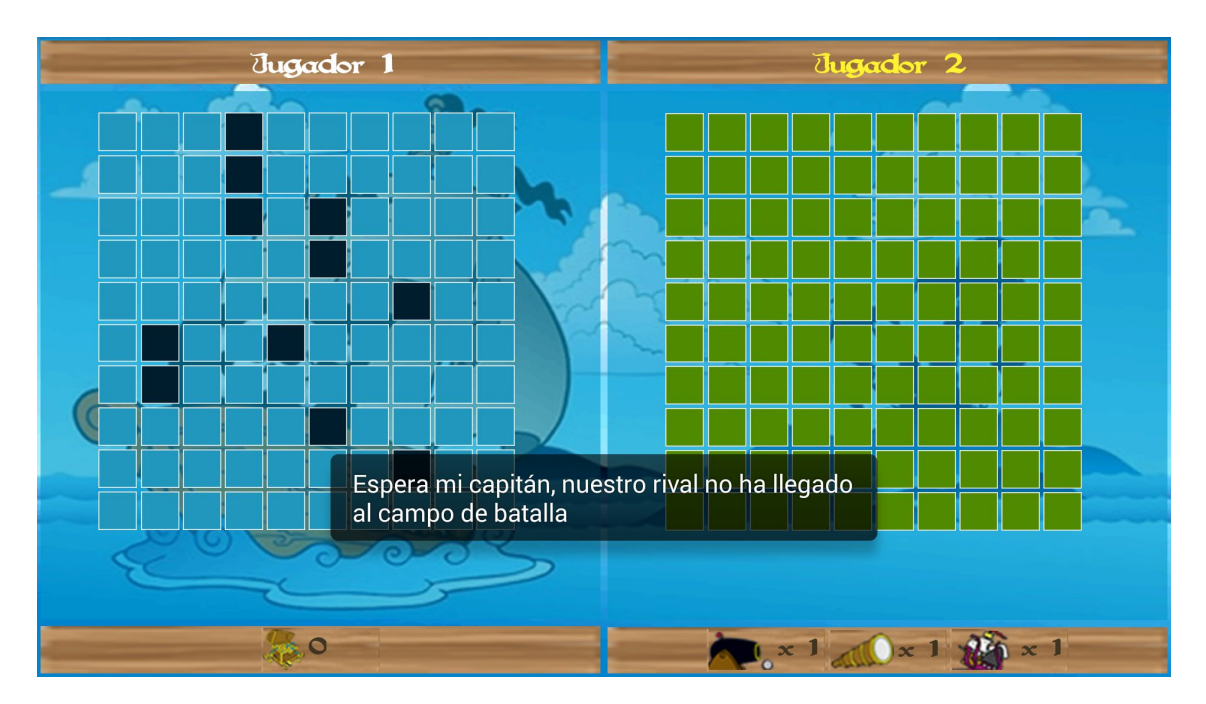

El primer jugador que acceda a la pantalla de juego, tendrá bloqueadas las dos zonas y verá el mensaje de espera.

Una vez el rival accede se recibe el mensaje de listo y se desbloquea la zona de juego correspondiente.

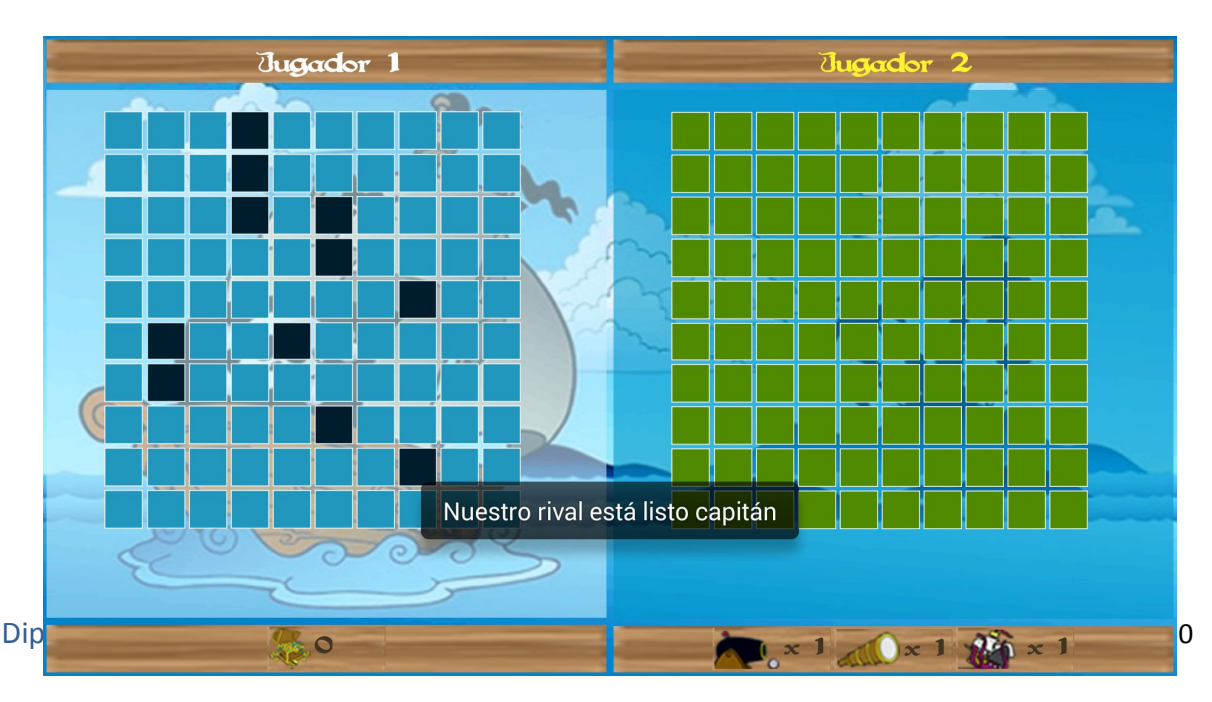

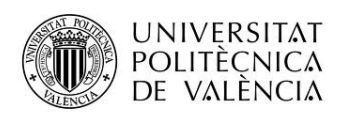

El último jugador en acceder a la pantalla de juego, mientras posicionaba sus barcos, ha recibido, en su momento, el mensaje de que su rival estaba listo.

El primer jugador en atacar en este modo de juego es el jugador que envía la invitación de juego.

Cuando el jugador poseedor del turno pulsa una celda, ésta se marca en rojo a la espera de conocer si ha acertado o no en algún barco rival.

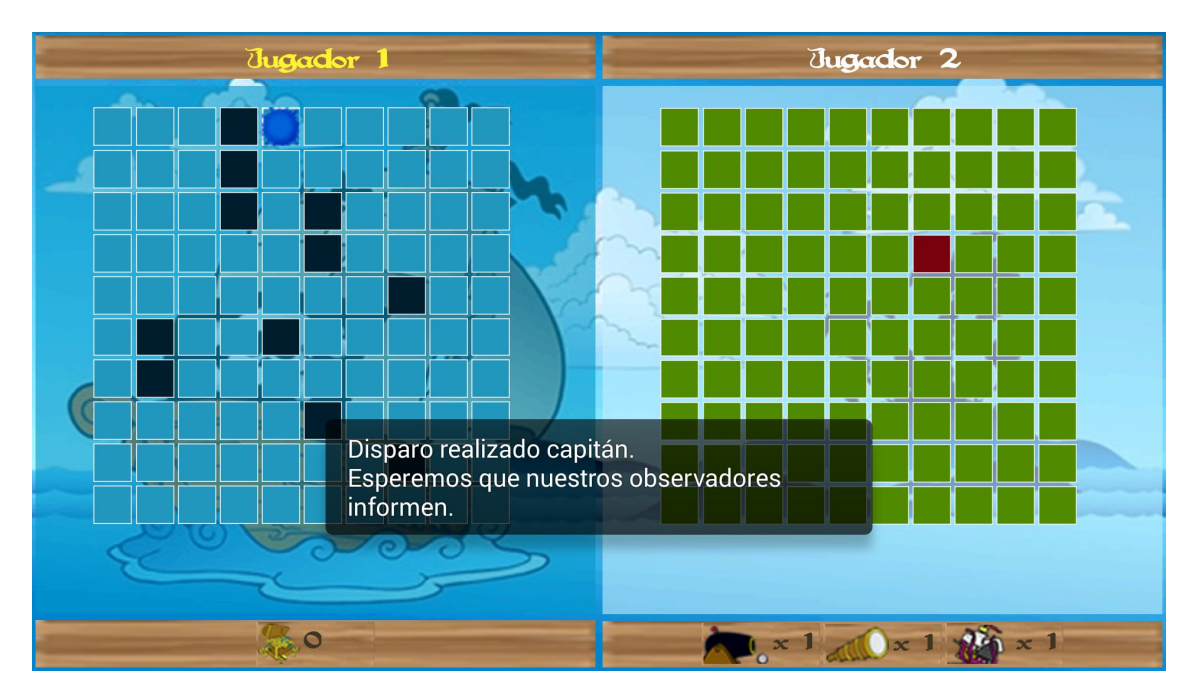

Una vez recibida la respuesta, la celda toma el estado correspondiente, agua o tocado.

El resto de funcionalidad y comportamiento es similar al modo de juego explicado en el punto anterior, Jugar.

### **Juego Bluetooth**

En este modo de juego, se reta a usuarios cercanos físicamente, mediante la tecnología bluetooth.

Cuando se accede a este modo de juego, se carga la pantalla de búsqueda de rivales.

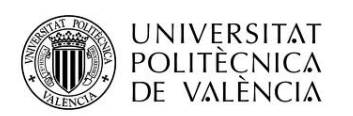

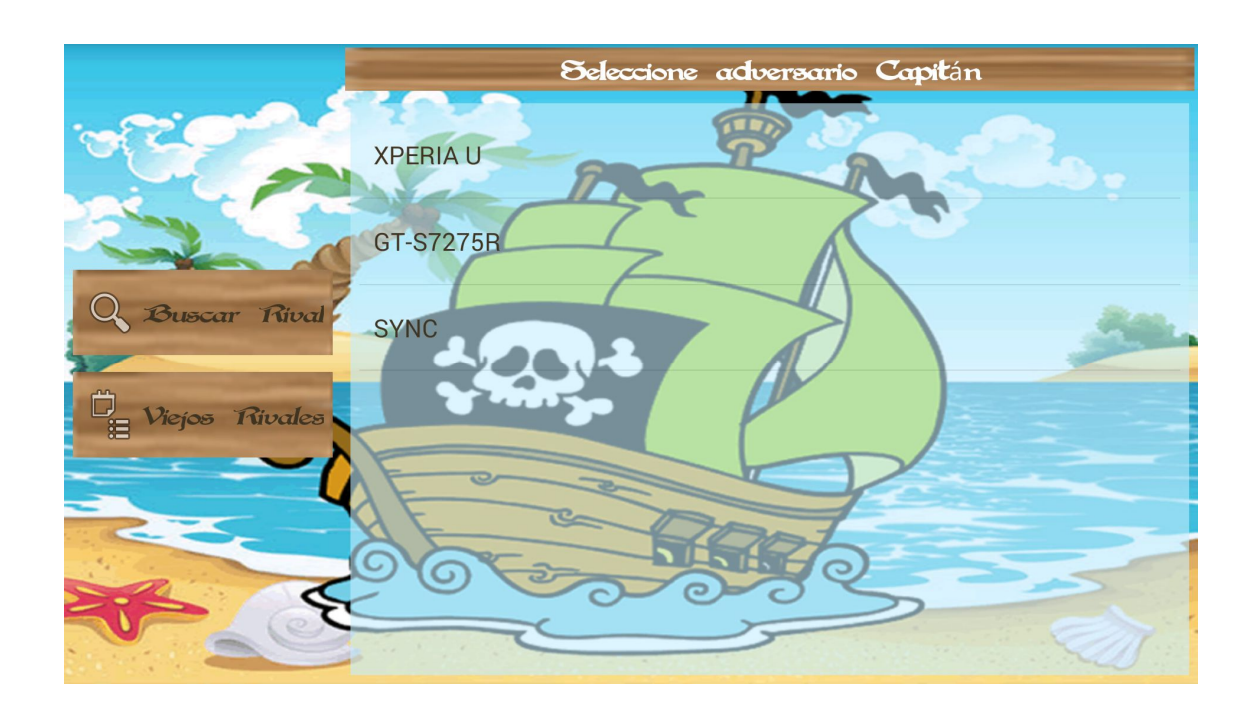

Pulsando al botón de buscar, se hará una búsqueda de dispositivos total. Si se pulsa el botón de Viejos Rivales, se muestra la lista de dispositivos vinculados con anterioridad.

En cualquiera de las dos opciones, si no está habilitada la funcionalidad de bluetooth en el dispositivo, se solicitará al usuario su activación. Es imprescindible que esté operativa para esta modalidad de juego, tanto en el dispositivo origen como en el dispositivo rival. Indicar que el rival, se debe de encontrar en esta misma pantalla si se desea jugar en esta modalidad.

Una vez seleccionado el rival de la lista y aceptado los mensajes de vinculación, el resto de pasos y funcionalidades son iguales a la modalidad online.

### **Puntuaciones**

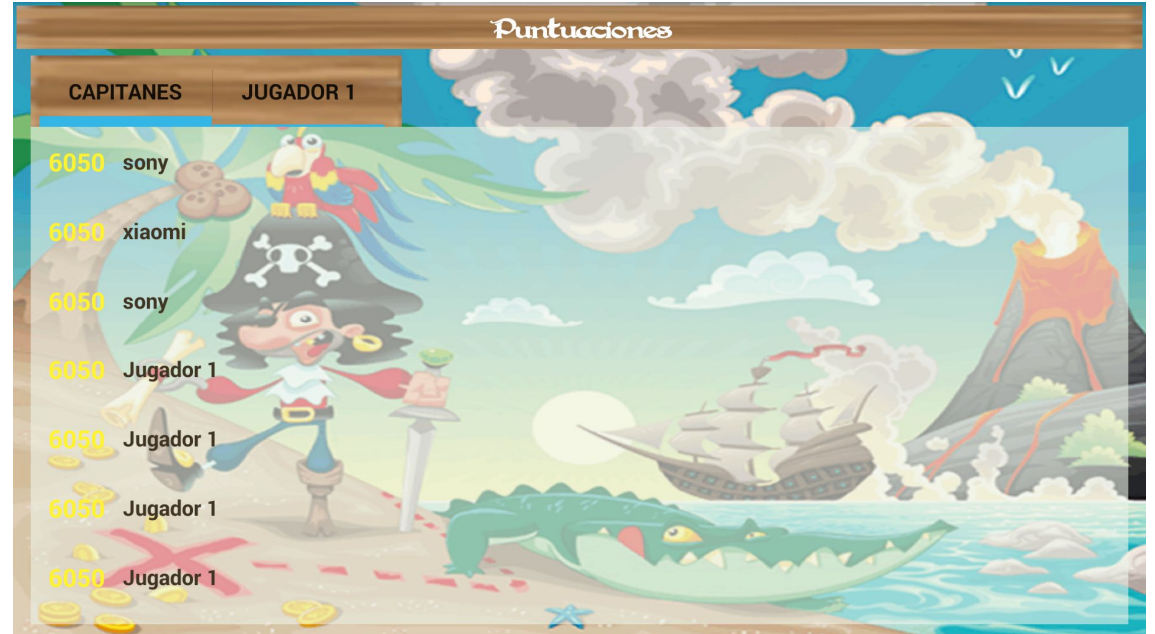

Esta sección muestra la lista de máximas puntuaciones

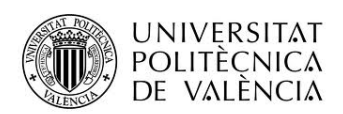

En la primera pestaña, CAPITANES, se muestran las máximas puntuaciones de entre todos los usuarios registrados en el juego.

En la segunda pestaña, etiquetada con el nombre configurado por el jugador, se muestran sus máximas puntuaciones.